## TINKERCAD EJERCICIOS

**1. Inserta PRISMAS cuya base tenga 3 lados, 4, 5, 6, 7, 9 10, 11 y 12 lados. Escribe prismas.**

**Colorea cada uno de un color solido**

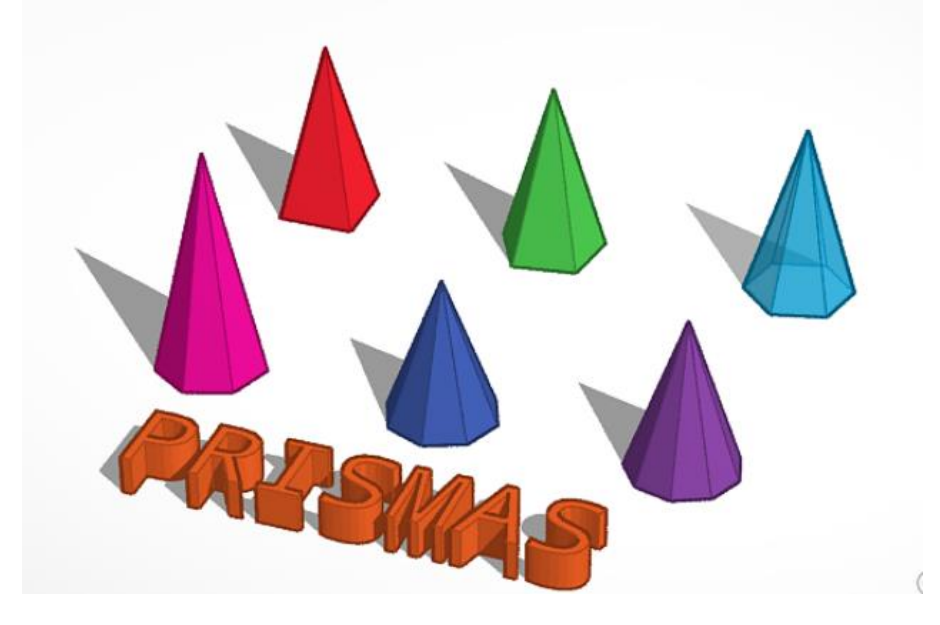

**2. Crea huecos: Inserta un cubo. Inserta el corazón. Aumenta la altura del corazón (debe ser más alto que el cubo). Coloca el corazón en el centro del cubo y pulsa en FORMA-HUECO para convertirle en un hueco. Selecciona las 2 figuras arrastrando el ratón sobre ellas y a continuación pulsa agrupar. Se habrá creado un hueco en el centro de cubo con forma de corazón.**

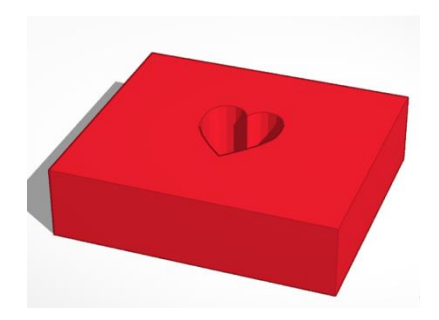

**3. Crea más huecos. Inserta otras figuras y crea huecos en su interior. Inserta una esfera y crea un hueco en su interior con un cilindro. Inserta media esfera y crea en su interior un hueco con la estrella Inserta un cilindro y crea un hueco en su interior con la forma de un cubo**

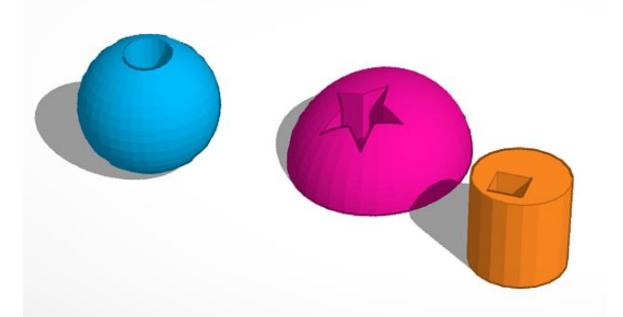

**4. Unir piezas. Se insertan piezas, se solapan. Se pulsa agrupar. Inserta 3 cilindros de distintas alturas, solápalos y agrúpalos**

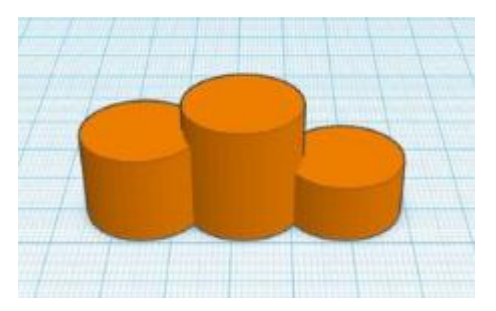

**5. Crea un llavero**

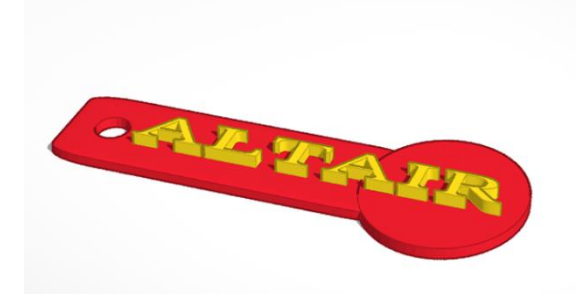

**Para ello sigue estos pasos:** 

- **Inserta un cubo. Medidas 50x14 mm y altura 2mm.**
- **Inserta un cilindro :23x23x2 mm**
- **Situa el cilindro en el extremo derecho del rectángulo.**

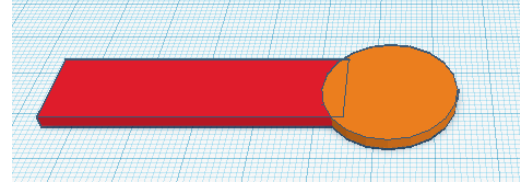

 **Crear un hueco. Para ello Inserta otro cilindro de 5x5x5 mm y colocalo como el de la imagen inferior**

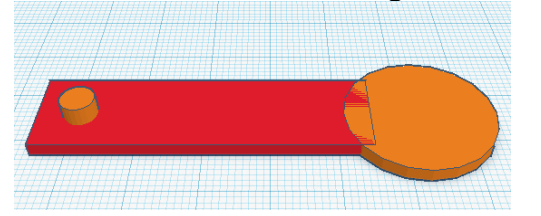

 **Haz hueco a ese cilindro.. Selecciona todas las piezas y pulsa la pestaña AGRUPAR**.

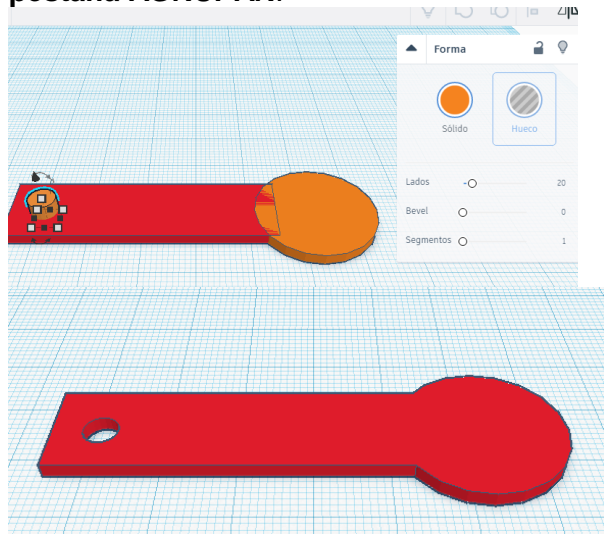

 **Añade tu nombre al llavero insertando texto. Para elevar el texto de la superficie se pulsa al triángulo negro que sale al seleccionar el texto**

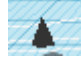

## **6. Crea una llave inglesa.**

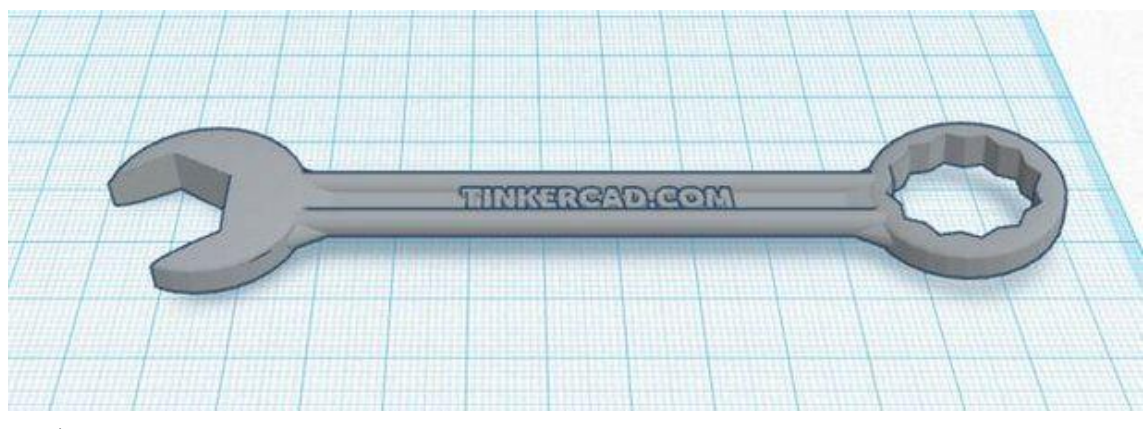

**Para ello inserta un cubo de 90x7x3 y 2 cilindros de 20x20x3**

## EJERCICIOS TINKENCARD

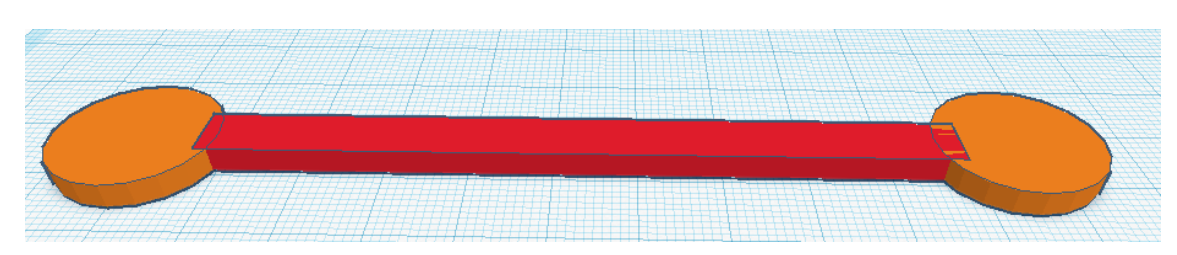

 **A continuación inserta la forma polígono y colócala como en la imagen inferior. Hazla hueca y agrúpalo.**

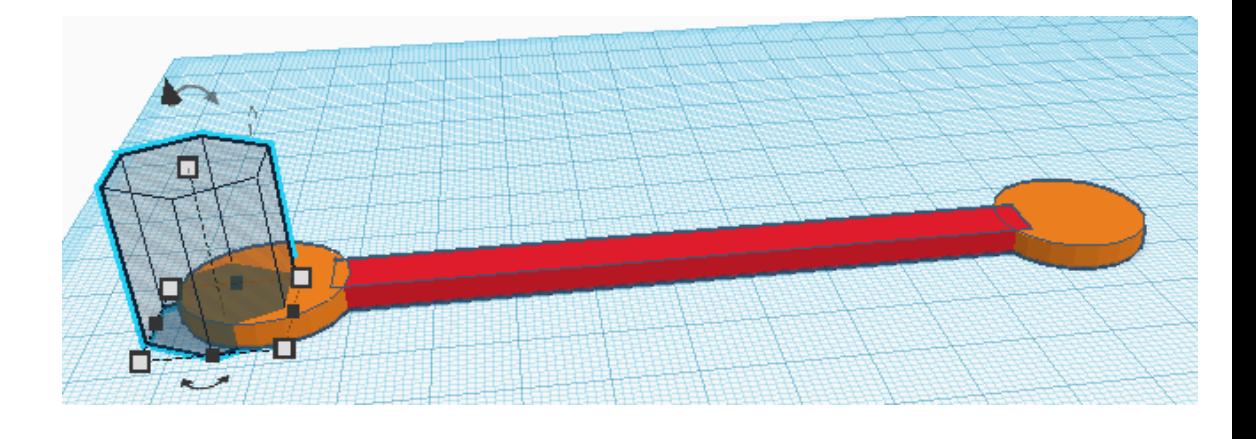

 **Inserta la forma polígono y ponla de 10 lados, insértala en el centro del cilindro de la derecha y hazla hueca y agrúpalo.**

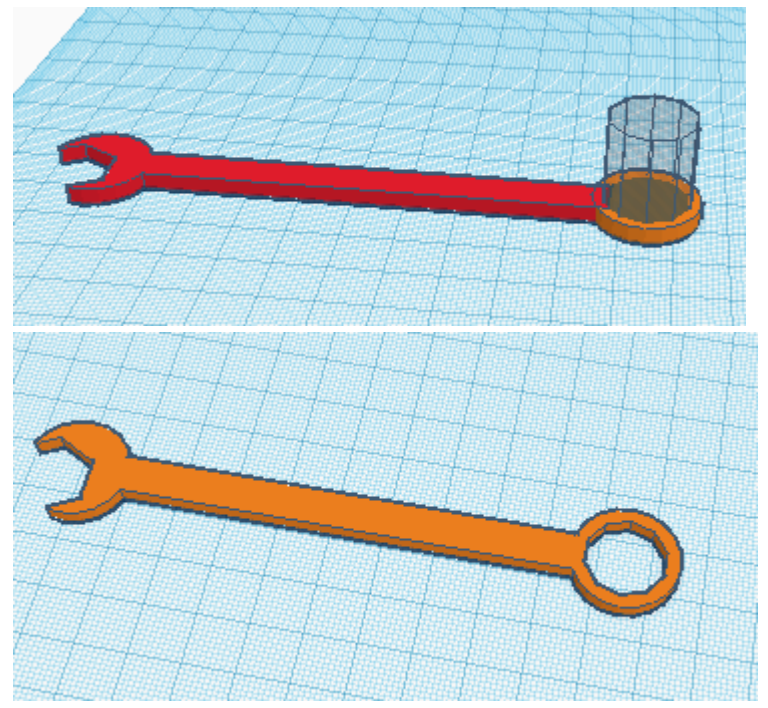

**Inserta un texto en la parte superior de la llave.**